## Cheatography

## Sys Admin Cheat Sheet

by kosackm via cheatography.com/89661/cs/20408/

| Bash                                          |                                                        |
|-----------------------------------------------|--------------------------------------------------------|
| #!/bin/env bash                               | the shebang                                            |
| ./ file-name.sh                               | how to run a bash script                               |
| X="hello"                                     | set variables                                          |
| \$X                                           | use the variable                                       |
| exit code                                     | 1 for false, 0 for true                                |
| []                                            | shorthand for test                                     |
| [[ ]]                                         | better shorthand for<br>test, handles spaces<br>better |
| if [[ ]]; then; fi                            | basic if-then-exit statement                           |
| if [[ ]]; then; else;<br>fi                   | basic if-then-else                                     |
| if [[ ]]; then; elif [[<br>]]; then; else; fi | basic if-elif                                          |
| \$?                                           | exit code of last run command                          |
| \$1, \$2 \$9                                  | argument 1, arg 2,                                     |
| env                                           | see all variables already set                          |
| eq                                            | check if things are equal                              |
| bash -x                                       | debugger                                               |
| for in ; do;<br>commands;<br>done             | basic for loop, ; indicates new line                   |
| while true; do;<br>commands;<br>done          | while loop                                             |
| until true; do;<br>commands;<br>done          | until loop                                             |
| break                                         | exit a loop                                            |

| Ownership                         |                         |
|-----------------------------------|-------------------------|
| chown/chgrp [owner] [file]        | change owner/-<br>group |
| chmod [u,g,o]+[permission] [file] | add permis-<br>sions    |

| Ownership (cont)                       |                                     |
|----------------------------------------|-------------------------------------|
| chmod [u,g,o]-[-<br>permission] [file] | remove permission                   |
| [u, g, o]                              | user, group, other                  |
| [permission]                           | read (r), write (w),<br>execute (x) |
| 7                                      | read, write and execute permissions |
| 6                                      | read and write permissions          |
| 5                                      | read and execute permissions        |
| 4                                      | read permissions                    |
| 3                                      | write and execute permissions       |
| 2                                      | write permissions                   |
| 1                                      | execute permissions                 |
| 0                                      | no permissions                      |

| sudo dnf install san                        | nba                                      |
|---------------------------------------------|------------------------------------------|
| sudo nano /etc/s-<br>amba/smb.conf          | add gloabals                             |
| map archive = no                            |                                          |
| map hidden = no                             |                                          |
| map read only = no                          |                                          |
| map system = no                             |                                          |
| store dos attributes                        | = yes                                    |
| sudo firewall-<br>cmdadd-ser-<br>vice=samba | open the firewall                        |
| sudo systemctl start smb.service            |                                          |
| sudo systemctl start nmb.service            |                                          |
| sudo systemctl enable smb.service           |                                          |
| sudo systemctl ena                          | ble nmb.service                          |
| sudo<br>smbpasswd -a<br>[user]              | add the user and give password for samba |
| sudo setsebool - P samba_exportall_rw 1     |                                          |
|                                             |                                          |

| Networking                                              |                                                                                      |
|---------------------------------------------------------|--------------------------------------------------------------------------------------|
| TCP/IP                                                  | Transmission Control Protocol/Internet Protocol                                      |
| ping [web<br>address]                                   | send packets to web<br>address to test connection<br>and speed                       |
| ping -s<br>[number]<br>[address]                        | change packet size sent                                                              |
| traceroute<br>[web address]                             | shows route packets take when being sent                                             |
| firewall-cmd<br>remove-port=<br>[port #]/[port<br>type] | take down firewall for specified port                                                |
| firewall-cmd<br>add-port=[port<br>#]/[port type]        | put up firewall for specified port                                                   |
| firewall-cmd<br>add-service=[-<br>service]              | some services are<br>recognized by firewall<br>command, use this to let<br>them work |

| Secure Shell                                |                                 |
|---------------------------------------------|---------------------------------|
| ssh [name]@[system<br>name]                 | using the secure shell          |
| scp [dir]/[file] [name]-<br>@[system name]: | copy from local to other system |
| scp [name]@[system name]:[dir]/[file] .     | copy from other system to local |
|                                             |                                 |

| Common Comm                     | ands                                   |
|---------------------------------|----------------------------------------|
| sudo!!                          | run previous command as sudo           |
| man<br>[command]                | for manpages (give info about command) |
| mkdir                           | make directory                         |
| rmdir                           | remove directory                       |
| cp -r [source]<br>[destination] | copy file recursively                  |
| which<br>[filename]             | gives location of file                 |

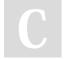

By **kosackm** 

cheatography.com/kosackm/

Published 12th December, 2019. Last updated 12th December, 2019. Page 1 of 2. Sponsored by **CrosswordCheats.com**Learn to solve cryptic crosswords!
http://crosswordcheats.com

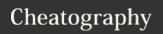

## Sys Admin Cheat Sheet

by kosackm via cheatography.com/89661/cs/20408/

| less read files and able to scroll through, better than 'more' grep search text cat shows content of file [filename] head shows beginning of file tail shows end of file find find file, use -iname for case-iname *. nsensitive [pP][dD] [fF] history give a list of previously entered commands ![line #] (use this with history) run the command from the history on given line history   search history for commands grep including the word [word] script record output from entire session yes "str- repeat string until manually |
|----------------------------------------------------------------------------------------------------|
| through, better than 'more' grep search text  cat shows content of file  [filename] head shows beginning of file tail shows end of file  find find file, use -iname for case-iname *. nsensitive  [pP][dD] [fF] history give a list of previously entered commands  ![line #] (use this with history) run the command from the history on given line history   search history for commands  grep including the word  [word]  script record output from entire session                                                                   |
| cat shows content of file  [filename] head shows beginning of file tail shows end of file find find file, use -iname for case-iname *. nsensitive  [pP][dD] [fF] history give a list of previously entered commands  ![line #] (use this with history) run the command from the history on given line history   search history for commands grep including the word  [word] script record output from entire session                                                                                                    |
| [filename] head shows beginning of file tail shows end of file find find file, use -iname for case-iname *. nsensitive  [pP][dD] [fF] history give a list of previously entered commands  ![line #] (use this with history) run the command from the history on given line history   search history for commands grep including the word [word] script record output from entire session                                                                                                    |
| tail shows end of file  find find file, use -iname for case-iname *. nsensitive  [pP][dD]  [fF]  history give a list of previously entered commands  ![line #] (use this with history) run the command from the history on given line  history   search history for commands  grep including the word  [word]  script record output from entire session                                                                                                    |
| find find file, use -iname for case-iname *. nsensitive  [pP][dD]  [fF]  history give a list of previously entered commands  ![line #] (use this with history) run the command from the history on given line  history   search history for commands including the word  [word]  script record output from entire session                                                                                                    |
| name *. nsensitive  [pP][dD]  [fF]  history give a list of previously entered commands  ![line #] (use this with history) run the command from the history on given line  history   search history for commands including the word  [word]  script record output from entire session                                                                                                    |
| commands  ![line #] (use this with history) run the command from the history on given line  history   search history for commands including the word  [word]  script record output from entire session                                                                                                    |
| command from the history on given line history   search history for commands including the word [word] script record output from entire session                                                                                                    |
| grep including the word [word] script record output from entire session                                                                                                    |
| session                                                                                                    |
| yes "str- repeat string until manually                                                                                                    |
| ing" stopped                                                                                                    |
| cal ascii calendar                                                                                                    |
| date gives current date                                                                                                    |
| ^this^that run previous command replacing "this" with "that"                                                                                                    |
| uptime show system uptime                                                                                                    |
| whoami display current user name                                                                                                    |

| DNF                     |                                    |
|-------------------------|------------------------------------|
| **dnf<br>[package name] | can be filled with the words below |
| update (or<br>upgrade)  | update a package                   |
| install                 | install a package                  |
| remove                  | remove a package                   |

| Systemctl           |                        |
|---------------------|------------------------|
| systemctl           | Reload systemd         |
| daemon-reload       | manager configuration  |
| journalctl [service | check the logs of a    |
| name]               | servide                |
| systemctl           | can be filled with     |
| [service name]      | the words below        |
| start               | start a system service |
| stop                | stop a system service  |
| status              | check the status of a  |
|                     | service                |
| enable              | let service start on   |
|                     | boot                   |
| disable             | make it so service     |
|                     | does not start on boot |

| Other Info          |                                                                      |
|---------------------|----------------------------------------------------------------------|
| *                   | any character any number of times                                    |
| ?                   | any character one time                                               |
| [cC]                | one of these characters                                              |
| /etc/skel           | Sample startup files you can place in home directories for new users |
| [command] [command] | piping                                                               |
| \$                  | regular user                                                         |
| #                   | root user                                                            |
| ~                   | home directory                                                       |
| nano and<br>vi      | text editors                                                         |
| &                   | run in background                                                    |
| ctrl+z              | suspend process running                                              |
| ctrl+c              | kill process running                                                 |
| ctrl+s              | stop output to terminal                                              |
| ctrl+q              | return from ctrl+s state                                             |
| ctrl+a              | go to start of a line                                                |
| ctrl+e              | go to end of a line                                                  |
| ctrl+k              | cut from cursor to end of line                                       |

| create copy of git repository       |
|-------------------------------------|
| add file to git repository          |
| send the changes to git repository  |
| makes the changes to git repository |
|                                     |

| Download/Extract    |                  |
|---------------------|------------------|
| wget [url for file] | download file    |
| tar -xzf [file]     | extract tar file |

| Directories of Note |                                                 |
|---------------------|-------------------------------------------------|
| /                   | root directory                                  |
| /bin                | contains Unix commands                          |
| /boot               | contains files needed to boot the system        |
| /dev                | device files                                    |
| /etc                | contains most configuration files               |
| /etc/pa-<br>sswd    | contains user information (name, password, id,) |
| /etc/skel           | sample files for making a new home directory    |
| /home               | home folder for user                            |
| /lib                | contains files for /bin and /sbin               |
| /tmp                | location of temporary files for the system      |

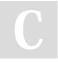

By **kosackm** 

cheatography.com/kosackm/

Published 12th December, 2019. Last updated 12th December, 2019. Page 2 of 2. Sponsored by **CrosswordCheats.com**Learn to solve cryptic crosswords!
http://crosswordcheats.com